# **M7CL-48ES Auto Configure Guide**

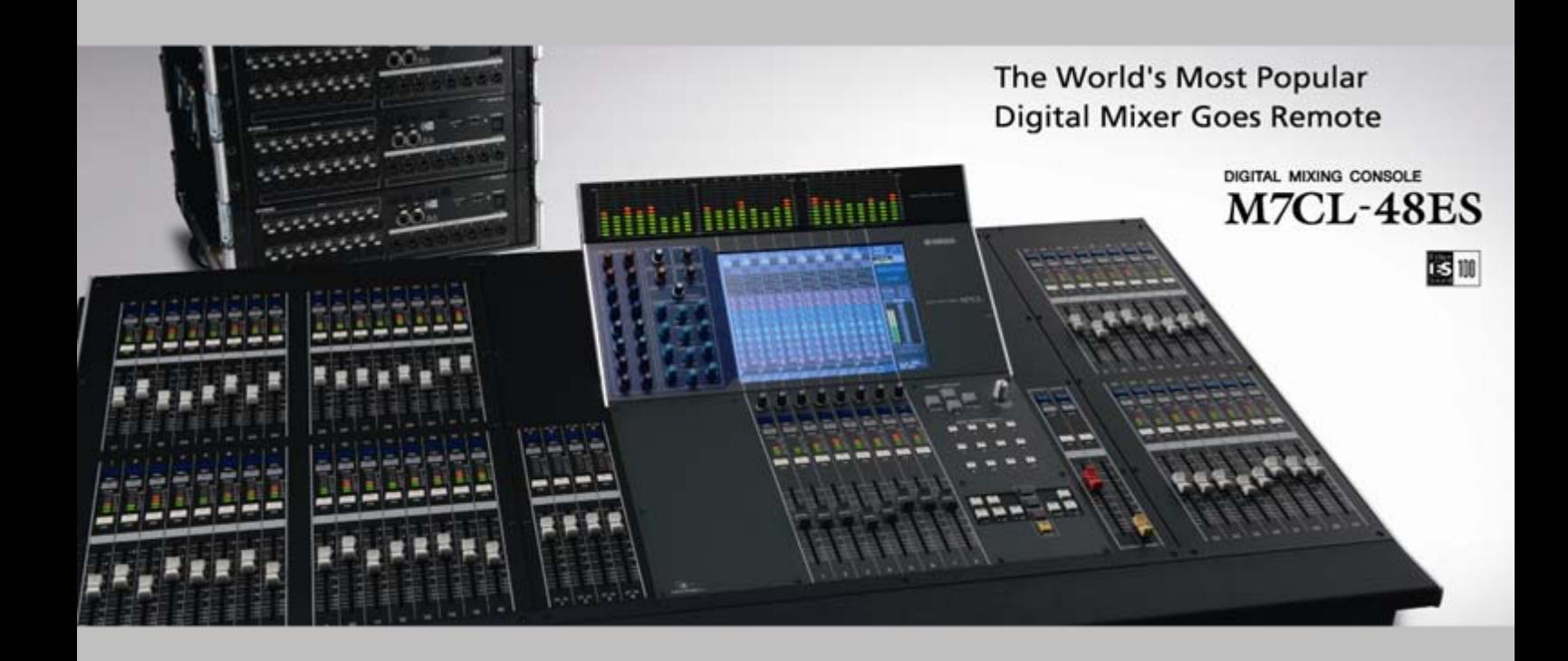

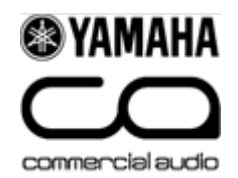

### **What is "Auto Configure"?**

The Auto Configure function patches M7CL-48ES and SB168-ES\*1) automatically without any need for external PC connections. You can setup your system in three steps as shown below. Please note that Auto Configure supports the combination of M7CL-48ES and SB168-ES only. Now, start configuring your system!

\*1) SB168-ES firmware must be V1.10 or later, and EtherSound module must be 0C16 or later for Auto Configure.

## **Step 0: Open the boxes**

### **Step 1: Connect cables between ES OUT and ES IN**

Connect standard cat5e cables with etherCON connectors as below for "three SB168-ES in Daisy Chain mode" configuration .

#### **M7CL-48ES**

#### **SB168-ES**

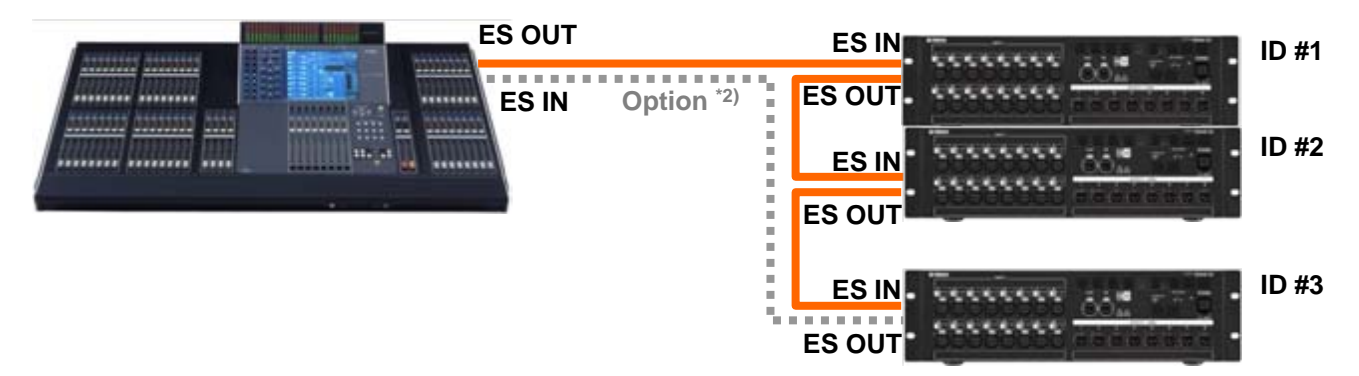

\*2) Connect last SB168-ES's ES OUT and M7CL-ES's ES IN for Ring mode. Ring mode provides a fault tolerant or redundant system that can survive a cable fault. In Ring mode, the total audio channel count is limited to 64. In Daisy Chain mode, it is 64 each direction =128. If you choose Ring mode you must select "Ring" Auto Configure on M7CL EXT-ES HA rack screen.

### **Step 2: Setup dip switches on SB168-ES**

Setup dip switches on SB168-ES front panel before power on.

The dip switches give each SB168-ES their channel numbers and position information. You should set dip switches as shown in the top row of the chart below for the example above.

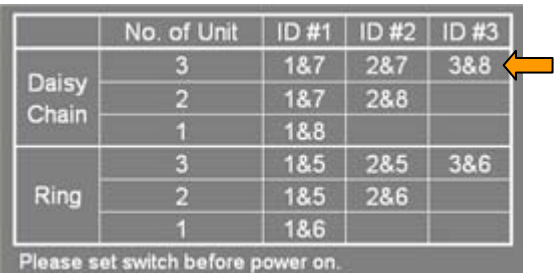

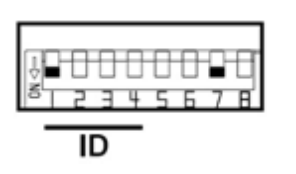

**Example for Daisy Chain ID #1 : 1&7**

### **Step 3: Turn on the devices. Your console is ready!**

Turn on M7CL-48ES and SB168-ES. Setup is completed!

This Auto Configure is activated as factory preset. Both "Daisy Chain" mode and "Ring" mode are available as options. Default mode is "Daisy Chain". Detail of the patching you've got on the SB168-ES is shown in the Appendix.

### **Appendix: How are the channels patched?**

Auto Configure provides you the patching below for three SB168-ES in Daisy Chain mode.

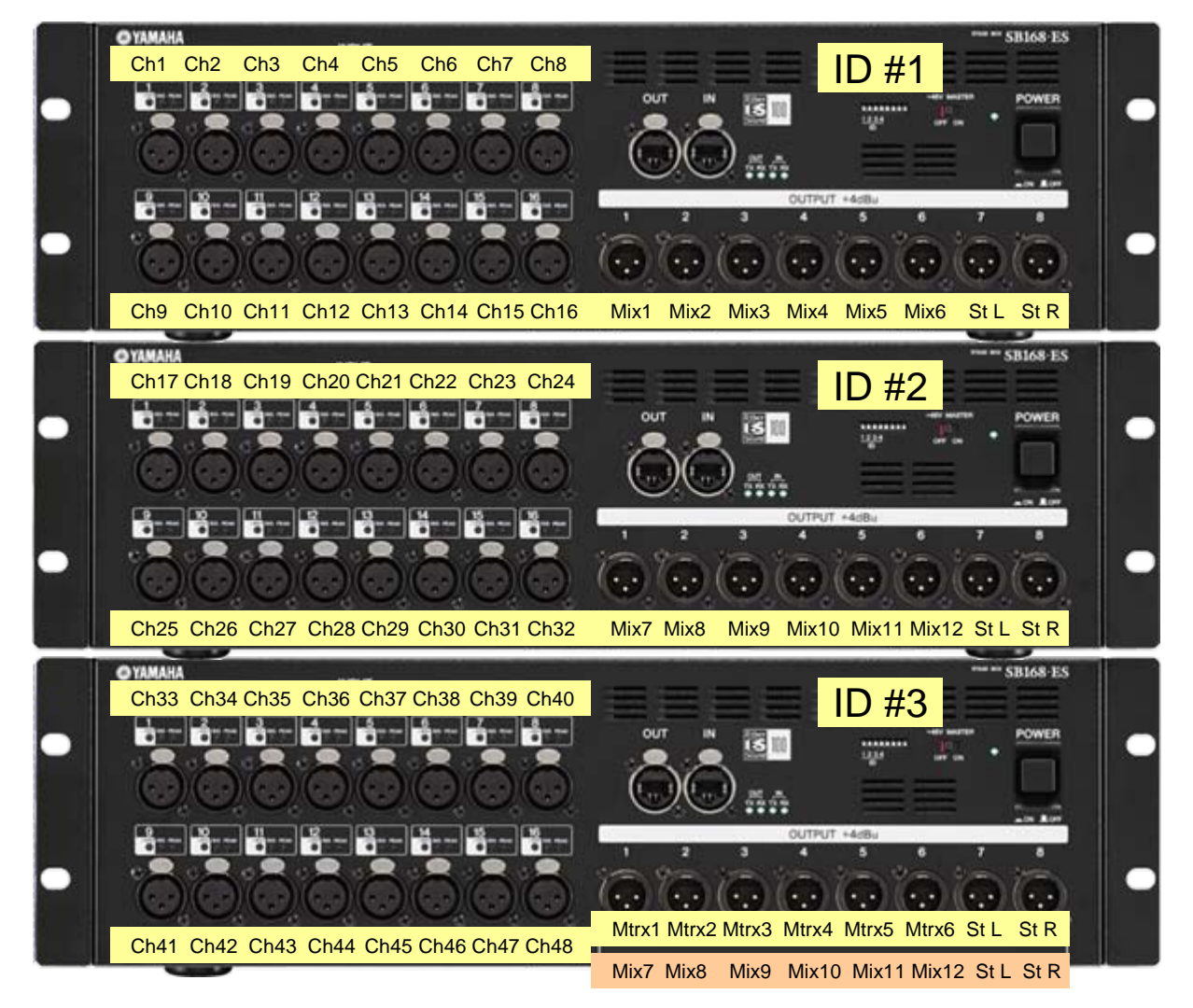

In Ring mode, there are only 16 available output channels in EtherSound network. So ID #3 box outputs copies ID #2 box as shown in orange box.

### **Need custom patching?**

If you need different output patch at the stagebox, (e.g. Matrix 7&8) use the console patching system.

Only if you have additional EtherSound devices (e.g. DME/TXn/Live Recording devices etc.), must you use AVS-ESMonitor from AuviTran to add them to your ES network. First disable Auto Configure on the console then, uncheck "lock routing" in AVS-ESMonitor.

For further information about EtherSound setup, please refer to the "EtherSound Setup Guide" which is available on the Yamaha Pro Audio website.

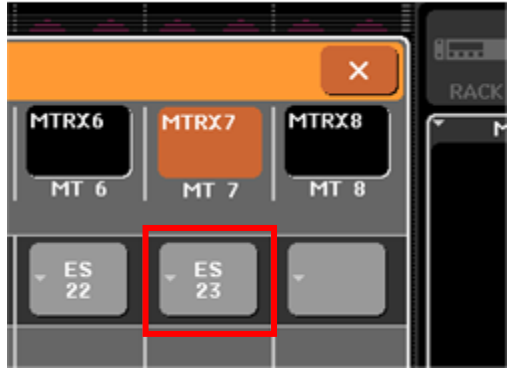

**Example: Matrix 7 now assigned to ES 23 - stealing patch from St L on ID #3**